#### 2024/05/31 13:47 1/4 Beállítások: Export/import

# **Beállítások: Export/import**

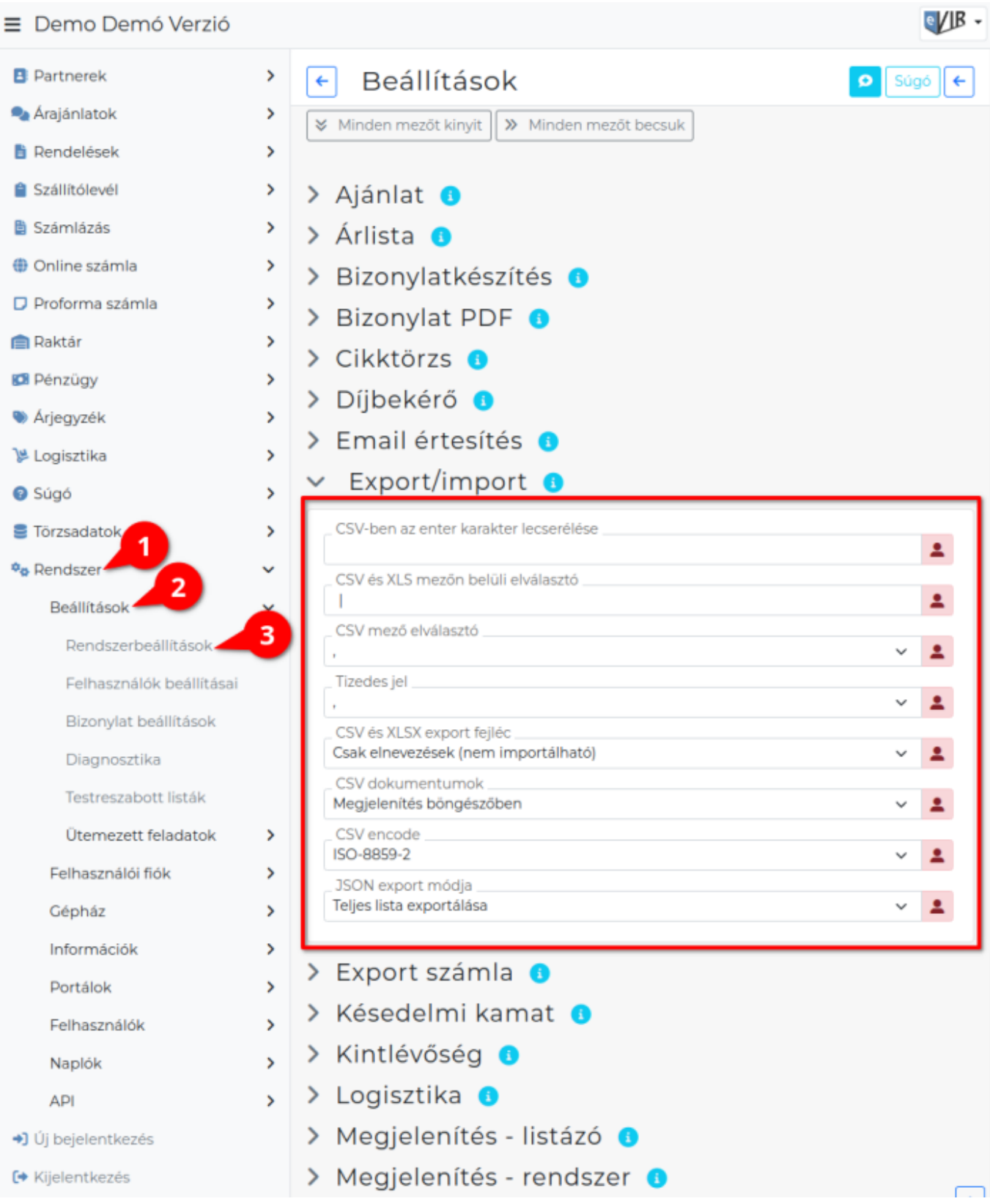

#### 1. A **Rendszer**,

#### 2. **[Beállítások](https://doc.evir.hu/doku.php/evir:rendszer:rendszer)**,

3. **[Rendszerbeállítások](https://doc.evir.hu/doku.php/evir:rendszer:beallitasok:beallitasok)** menüpont alatt a táblázatkezelő program által feldolgozható adat [exportálás](https://doc.evir.hu/doku.php/evir:tomeges_muveletek:csv_xlsx_json_export) és [importálás](https://doc.evir.hu/doku.php/evir:tomeges_muveletek:csv_xlsx_import) [beállítása](https://doc.evir.hu/doku.php/evir:rendszer:rendszer)it lehet paraméterezni.

#### **Mezők**

# **CSV-ben az enter karakter lecserélése**

[Importálás](https://doc.evir.hu/doku.php/evir:tomeges_muveletek:csv_xlsx_import) esetén ha a CSV tartalmaz ENTER karaktert, akkor azt le lehet cserélni. A CSV formátum nem minden esetben kezeli többsoros szövegeket, ezért lehetőség van a soremelés (CRL+F) lecseréléseére.

#### **CSV és XLS mezőn belüli elválasztó**

[Exportálás](https://doc.evir.hu/doku.php/evir:tomeges_muveletek:csv_xlsx_json_export) esetén ha több mező tartalmát kell egy mezőbe elhelyezni, akkor milyen elválasztó karakterrel legyenek szeparálva.

#### **CSV mező elválasztó**

CSV [exportálás](https://doc.evir.hu/doku.php/evir:tomeges_muveletek:csv_xlsx_json_export) esetén milyen karakter válassza el a mezőket (alapértelmezetten vessző, de kompatibilitási okokból lehet pontosvessző, tab, szóköz is).

# **Tizedes jel**

CSV [export](https://doc.evir.hu/doku.php/evir:tomeges_muveletek:csv_xlsx_json_export) esetén tizedespontot vagy tizedesvesszőt használjon a rendszer számok tizedes jeleként.

Magyar szabvány a tizedesvessző, máshol jellemzően tizedespont.

# **CSV és XLSX export fejléc**

Különböző egy és két soros fejléc típusok közül lehet választani annak függvényében, hogy mi az [exportálás](https://doc.evir.hu/doku.php/evir:tomeges_muveletek:csv_xlsx_json_export) célja.

- **Technikai azonosítók és elnevezések (importálható)**: két soros fejléc, ami lehetővé teszi az oszlopok beazonosítását és így az importálást is.
- **Csak technikai azonosítók (importálható)**: egy soros fejléc a belső mezőnevekkel, ami lehetővé teszi az oszlopok beazonosítását és így az importálást is.
- **Csak elnevezések (nem importálható)**: egy soros fejléc, amiben csak a megnevezések szerepelnek, így importáláskor a rendszer nem tudja beazonosítani az oszlopokat, így importálni sem lehet.
- **Nincs fejléc, csak adatok (nem importálható)**: Csak az adatokat tartalmazza a fájl, így importáláskor a rendszer nem tudja beazonosítani az oszlopokat, ezért importálni sem lehet.

#### **CSV dokumentumok**

A generált CSV [exportot](https://doc.evir.hu/doku.php/evir:tomeges_muveletek:csv_xlsx_json_export) a böngészőnek milyen módon kínálja fel a rendszer.

- **Megjelenítés böngészőben**
- **Letöltés fájlként**

#### **CSV encode**

A CSV [export](https://doc.evir.hu/doku.php/evir:tomeges_muveletek:csv_xlsx_json_export) alapértelmezetten milyen kódolás szerint jöjjön létre. (MacOS nem tud ISO8859-2 szerinti CSV-t kezelni).

#### **JSON export módja**

JSON [export](https://doc.evir.hu/doku.php/evir:tomeges_muveletek:csv_xlsx_export_import) esetén csak az aktuális oldal kerüljön exportálásra, vagy pedig a teljes lista.

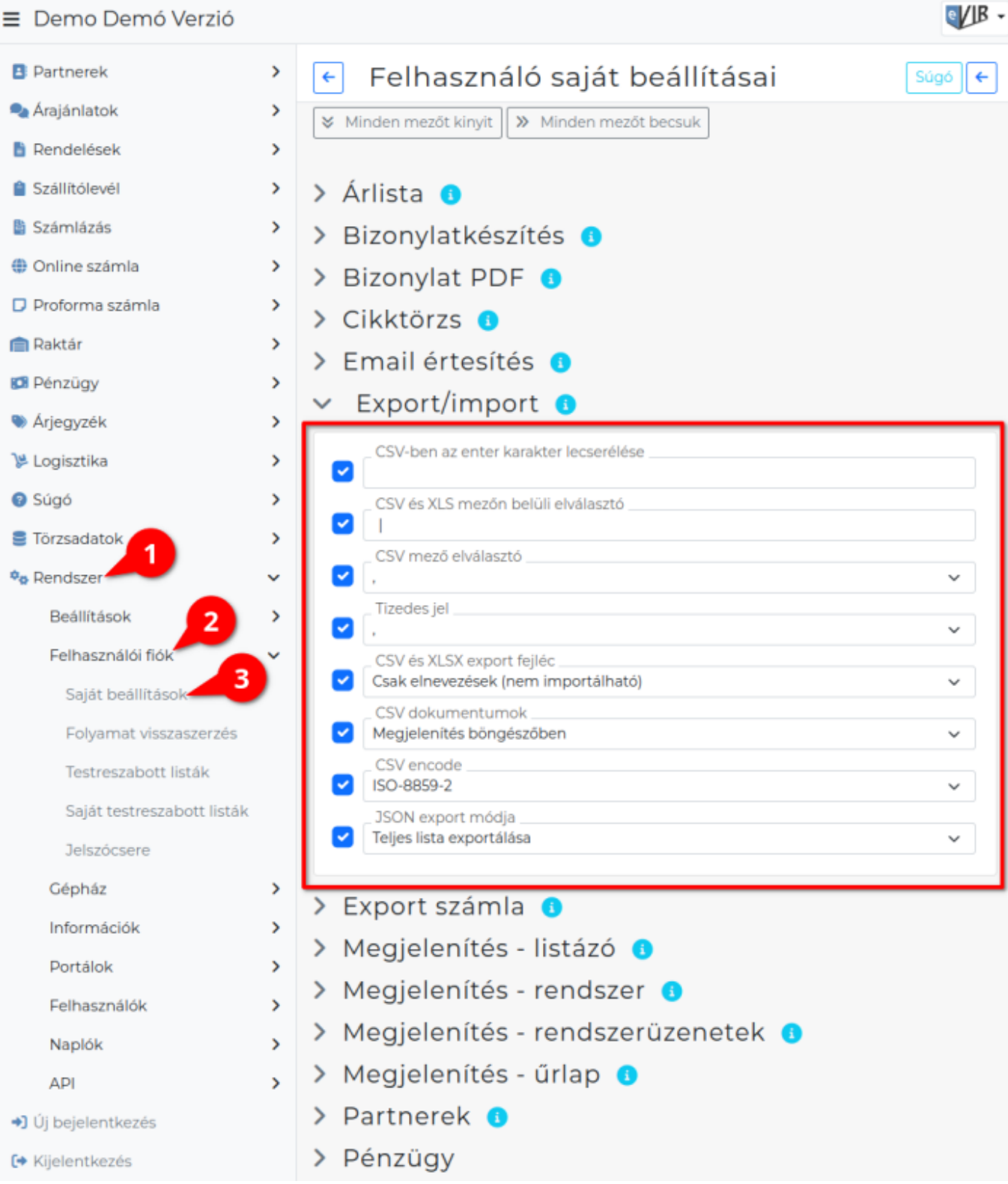

- 1. A **Rendszer**,
- 2. **Felhasználói fiók**,
- 3. **[Saját beállítások](https://doc.evir.hu/doku.php/evir:rendszer:felhasznaloi_fiok:felhasznaloi_fiok)** menüpont alatt,
- 4. az **Export/import** területen a fenti, rendszer szintű beállításokat (leírásukat lásd ugyanezen az oldalon fentebb) felhasználónként is be lehet állítani, ezek kizárólag saját magunkra vonatkoznak, a rendszer többi felhasználójára nincsenek hatással.

From: <https://doc.evir.hu/> - **eVIR tudásbázis**

Permanent link: **[https://doc.evir.hu/doku.php/evir:rendszer:beallitasok:export\\_import](https://doc.evir.hu/doku.php/evir:rendszer:beallitasok:export_import)**

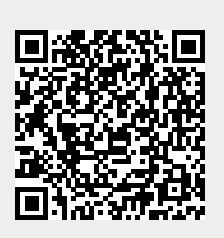

Last update: **2023/07/10 06:53**